# Alert School: Discrete Mechanics of Geomaterials

Experimental Sessions 1
2D

## Geomechanics

Continuum Models

Discrete Models – (mostly numeric)

# Some Experiments in $1\gamma2\epsilon$

• 3 Different Scales of Materials:

– Small – Continuum?

– Middle – Continuum????

Large – Not continuum

# Videos...

| PROD. n°    |       |
|-------------|-------|
| SCENE       | PRISE |
| DATE        | SON   |
| REALISATEUR |       |
| CAMERAMAN   |       |

# Some Experiments in $1\gamma2\epsilon$

3 Different Scales of Materials:

- Small - Continuum?

– Middle – Continuum???

Large – Not continuum

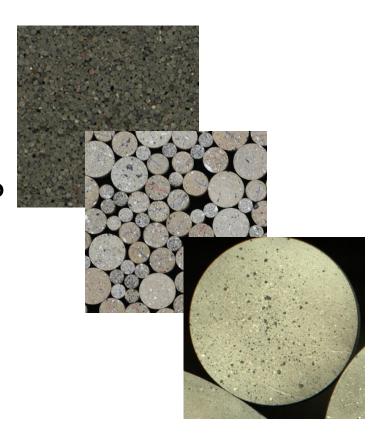

## 2D Experimental Measurements

Photos

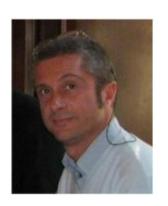

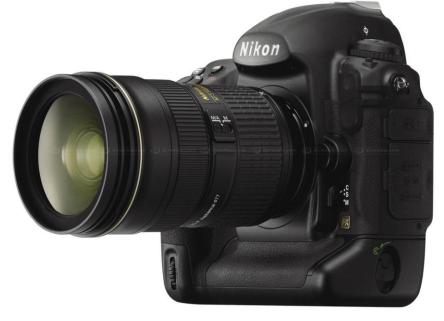

- What is a photo? A matrix of values.
- How does a computer store values?
  - Integers {8, 16, 32}
  - Floats { 32 bit }

# OK, let's have a go ourselves

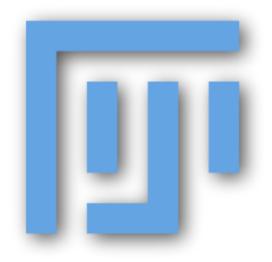

# Loading Images

- Matrix of Values
- Look at X and Y positions

- Load second image
- Get two 2D images into stack
- Estimate displacement in 2D of a grain

### Measurements?

- Depending on scale we can do either:
  - Continuum (DIC)
  - Discrete (DIC or Particle Tracking)

## DIC

Basically pattern matching...

Compare window size to image

#### DIC

- Image Correlation
  - Displacement (in pixels X and Y in image)
  - Gives Strain in 2D
- Speed & Quality = f(Important Variables):
  - CCD, Illumination, Optics
  - Search Range
  - Window Size
  - Number of nodes

## Half Time

Swap with Computer partner

#### DIC

- It takes time... so:
  - First pass:
    - To find right search window...
    - Large node spacing to go fast
  - Second pass:
    - Once search window is correct
    - More precise measurement

# DICing them

- Copy both images into DIC/input
- Check settings.txt:
  - SearchWindow X Positive=6
  - SearchWindow X Negative=6
  - SearchWindow Y Positive=6
  - SearchWindow\_Y\_Negative=0
  - NodeSpacingX=100
  - NodeSpacingY=100
  - CorrelationWindowSizeX=20
  - CorrelationWindowSizeY=20
- Run DIC wait for:
  - \*\*\* OK, Finished! \*\*\*

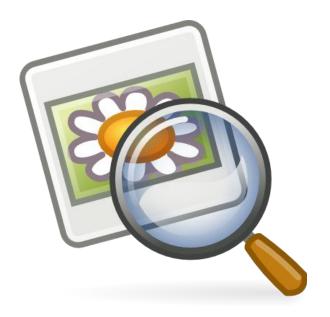

### First Pass

- Load Results what can we see?
  - -Output RAW image: 39 x 59
  - Take these values and put them into Fiji
    - File → Import RAW
    - DIC/results/xxx-X.b32
    - Width = second number (59)
    - Depth = first number (39)

## Question:

Is the search range OK? Smooth Results?

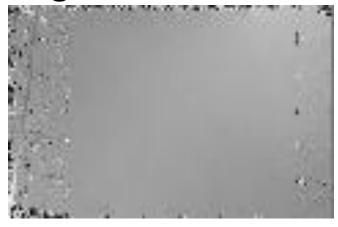

- LUT + explanation
- Brightness and Contrast (displaying the values that interest us)
- Histogram for statistics

# If Search range is OK

- Reduce Node Spacing for a finer field
  - From 100px to 25px

Run the DIC

- Let's look at:
  - Strain XX, YY and Invariants (EV, MxS)

# Let's correlate the other images

- Medium Grains:
  - First Pass
    - remember: node spacing 100px
    - Check with X and Y displacements that the search window is correct
  - Second Pass
    - Node spacing 20px
  - → Shear Strain Continuum?!

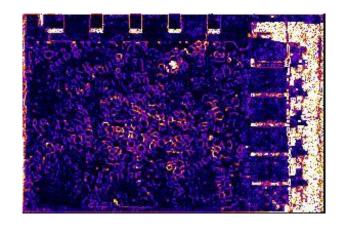

## Particle Tracking

- Let's have a look how we could just follow grains...
- Binarisation into grain and not grain
- Splitting Grains apart
- Measuring Grains...

# Let's correlate the other images

- Large Grains:
  - Same... first pass with 100px node spacing...
  - Use CC to clean up image

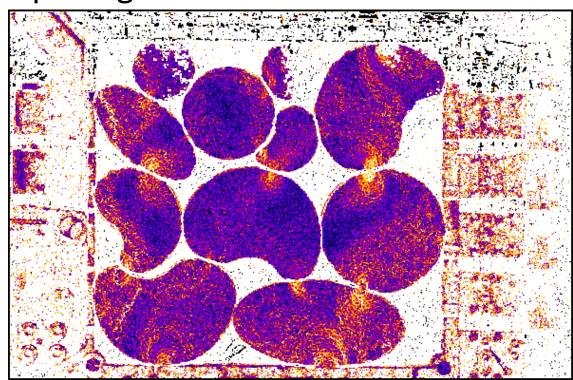

## 3D next time...

All the same with another dimension in space!